## Zoom Live Transcription Cheat Sheet

- Live transcription allows you to turn on speech-to-text transcription for you and participants during your Zoom meetings.
- Factors that may affect accuracy include:
	- o Background noise
	- o Volume and clarity of speaker's voice
	- o Lexicons and dialects specific to speaker's geographic community
- Live transcription only works for words in English.
- You must turn live transcription on in every meeting where you want to use it.
- To turn on, click the **Live Transcript** button in the Zoom toolbar:

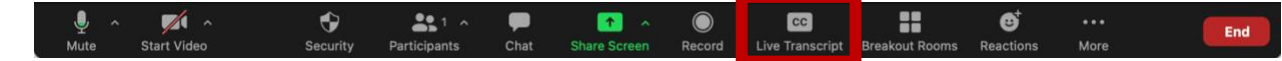

• Select **Enable Auto-Transcription**:

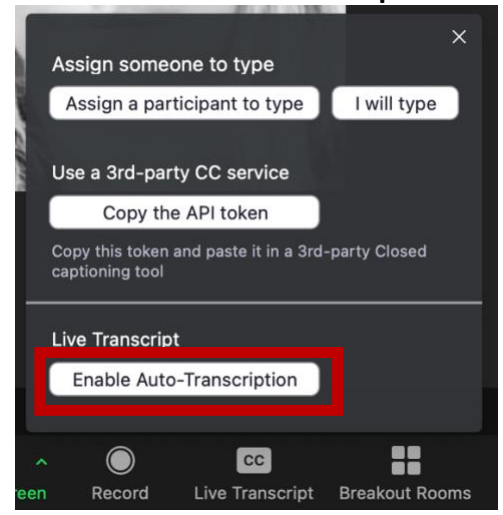

• The transcript can appear both as captions and/or a full transcript in a window. Select the **up arrow** (**^**) that appears on the **Live Transcript** button (**note:** this arrow only appears for participants once live transcription is enabled):

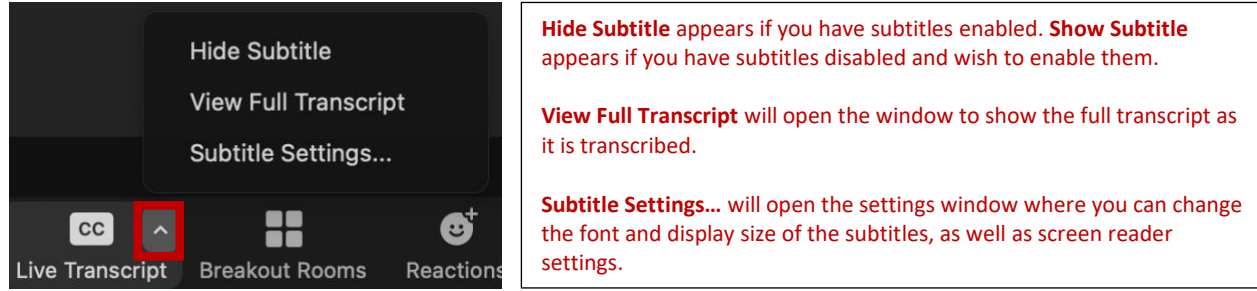

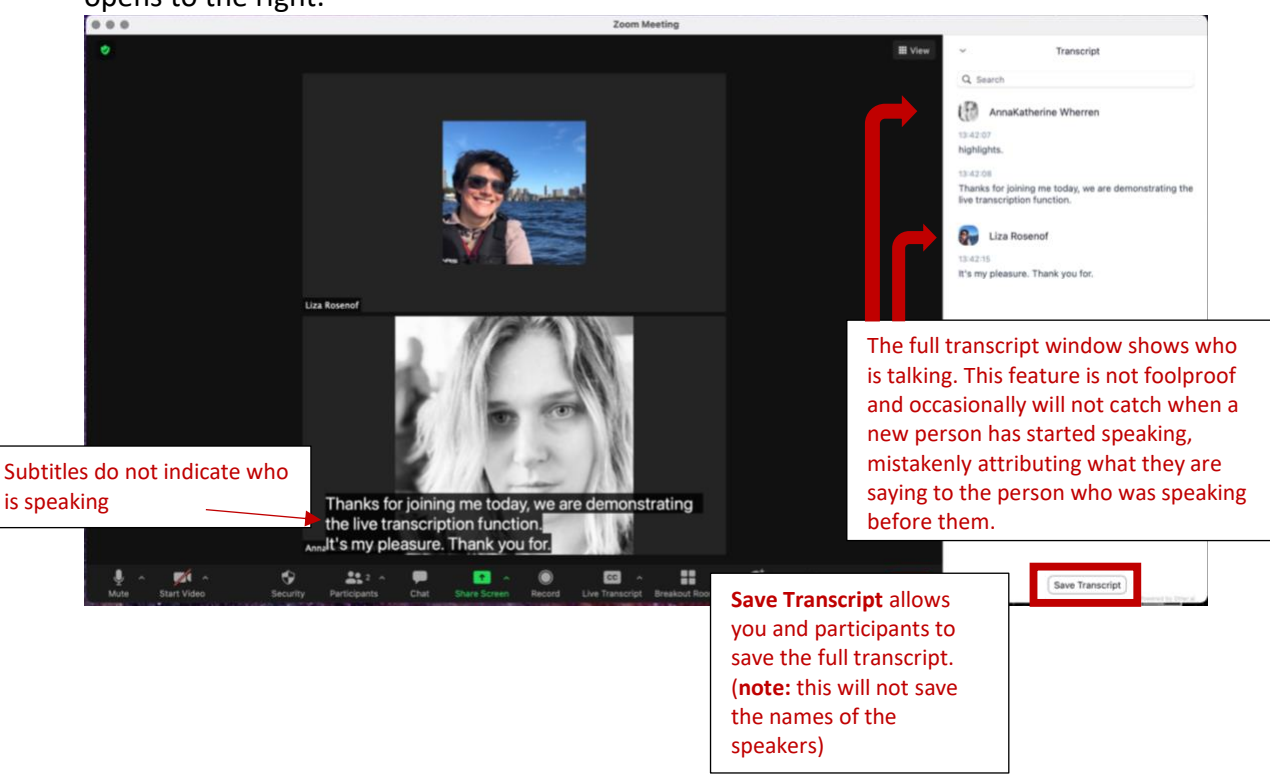

Subtitles appear in the window with the video thumbnails. The full transcript window opens to the right.

- The option to **Save Transcript** can be **disabled** by navigating t[o http://suffolk.zoom.us](http://suffolk.zoom.us/) and signing in with your Suffolk credentials:
	- o Select **Settings** from the menu on the left.
	- o Select or scroll to **In Meeting (Advanced)**
	- o Toggle **Save Captions** to the off position (gray indications the setting is **off**):

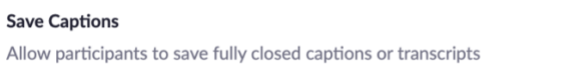